#### **BAB IV**

#### **DESKRIPSI KERJA PRAKTEK**

#### **4.1 Analisis**

Berdasarkan hasil survei dan pengamatan yang dilakukan di Labkom maka didapatkan proses-proses yang terjadi dalam proses rekrutmen Coass. Proses-proses tersebut dapat dikelompokkan menjadi dua bagian, yaitu: proses pendaftaran Coass, proses *view* koordinator Coass untuk melihat siapa saja yang telah mendaftar. 4.1 Analisis<br>
Berdasarkan hasil survei dan pengamatan yang dilakukan di Labkom<br>
maka didapatkan proses-proses yang terjadi dalam proses rekrumen Constitution<br>
Proses proses tersebut dapat dikelompokkan menjadi dua bagian,

#### **4.1.1** *User Requirement*

### **A. Pencatatan Pendaftaran Coass**

Deskripsi : Fungsi ini digunakan oleh pendaftar untuk melakukan proses pendaftaran Coass. Data yang diunggah akan disimpan dan dikelompokkan berdasarkan mata praktikum yang dipilih.

Aktor : Pendaftar

Input : Data pendaftar

Proses

Mencatat data pribadi

- 2. Memilih mata praktikum yang telah diselenggarakan
- 3. Mengarsipkan data pendaftar
- Output : Berkas tersimpan

Peraturan :

- 1. Setiap pendaftar maksimal memilih dua mata praktikum
- 2. Bagi para alumni diwajibkan mengumpulkan ijazah
- 3. Data daftar riwayat hidup, surat lamaran, transkrip nilai, ijazah, foto, KTP harus terbaru seperti tanggal pada surat lamaran, pengalaman organisasi pada daftar riwayat hidup*,* transkrip nilai yang terakhir ditempuh, dan ijazah yang paling akhir didapatkan.
- 4. Apabila ada kesalahan pada berkas yang diunggah maka pihak koordinator akan mengirim pesan singkat berupa SMS kepada pendaftar. Palmig akhir didapatkan.<br>
4. Apabila ada kesalahan pada herkas yang diunggali maka pihak koordinator<br>
akan mengirim pesan singkat berupa SMS kepada pendaftar.<br>
4.1.2 Software Requirement<br>
A. Fungsi Pendaftaran Coass<br>
Pemic

## **4.1.2 Software Requirement**

## **A. Fungsi Pendaftaran Coass**

- Pemicu : (tidak ada)
- Awal : (tidak ada)

Alur komputerisasi (*computerized-system-flow*):

- 1. Aktor membuka aplikasi pendaftaran Coass
	- a. Aplikasi mengambil mata praktikum
	- b. Aplikasi menampilkan mata praktikum
- 2. Aktor memasukkan data pribadi sebagai identitas
	- a. Aplikasi mengecek apakah pendaftar adalah mahasiswa STIKOM
- 3. Aktor memilih mata praktikum
- 4. Aktor mengisi kelengkapan dokumen
- 5. Aktor meng-klik tombol simpan
	- a. Aplikasi membuat nomor pendaftaran
	- b. Aplikasi akan menyimpan data pendaftar
- Akhir : Data pendaftar tersimpan

Non-fungsional :

1. Aktor dapat memilih lebih dari 1 mata praktikum

- 2. Dokumen terdiri dari daftar riwayat hidup, surat lamaran, transkrip nilai, ijazah, foto, KTP harus terbaru seperti tanggal pada surat lamaran, pengalaman organisasi pada daftar riwayat hidup*,* transkrip nilai yang ditempuh, dan ijazah (alumni) yang paling akhir didapatkan.
- 3. Data pendaftar terdiri dari data daftar riwayat hidup, surat lamaran, transkrip nilai, ijazah, foto, KTP, nama, nama panggilan, NIM, *e-mail*, mata praktikum. ndari data daftar riwayat hidup, surat lamaran, transkrip<br>
alari data daftar riwayat hidup, surat lamaran, transkrip<br>
alari prefix-tahun-periode-no.urut<br>
alari prefix-tahun-periode-no.urut<br>
alari prefix-tahun-periode-no.ur
- 4. Format nomor pendaftaran: prefix-tahun-periode-no.urut

#### **B. Fungsi** *View* **Data Pendaftar**

- Pemicu : (tidak ada)
- Awal : (tidak ada)

Alur komputerisasi (*computerized-system-flow*):

- 1. Aktor membuka aplikasi pendaftaran Coass
	- a. Aplikasi mengambil data pendaftaran
	- b. Aplikasi mengelompokkan data pendaftar per-mata praktikum dan perperiode
	- c. Aplikasi akan menampilkan data pendaftar per-mata praktikum dan perperiode
- Akhir : Data pendaftaran coass sudah dilihat oleh koordinator coass.

Non-Fungsional :

1. Melalui aplikasi pendaftaran Coass, koordinator bisa mencari nama pendaftar b. Aplikasi mengelompokkan<br>periode<br>c. Aplikasi akan menampilka<br>periode<br>Akhir : Data pendaftara<br>Non-Fungsional :<br>I. Melalui aplikasi pendaftaran Co<br>yang hendak dicari pada *gridvie* yang hendak dicari pada *gridview* yang telah disediakan.

#### **4.2 Desain**

Dari hasil *software requirement* diatas terdapat 2 fungsi yang digunakan agar aplikasi Rekrutmen Coass berjalan. Fungsi yang pertama adalah pendaftaran Coass dan fungsi kedua yaitu *view* koordinator.

### **4.2.1 Desain Proses**

## **A.** *Context Diagram*

*Context Diagram* dari aplikasi Rekrutmen Coass secara umum yang terjadi pada Labkom ini melibatkan dua entitas yaitu: DBA dan Koordinator Labkom.

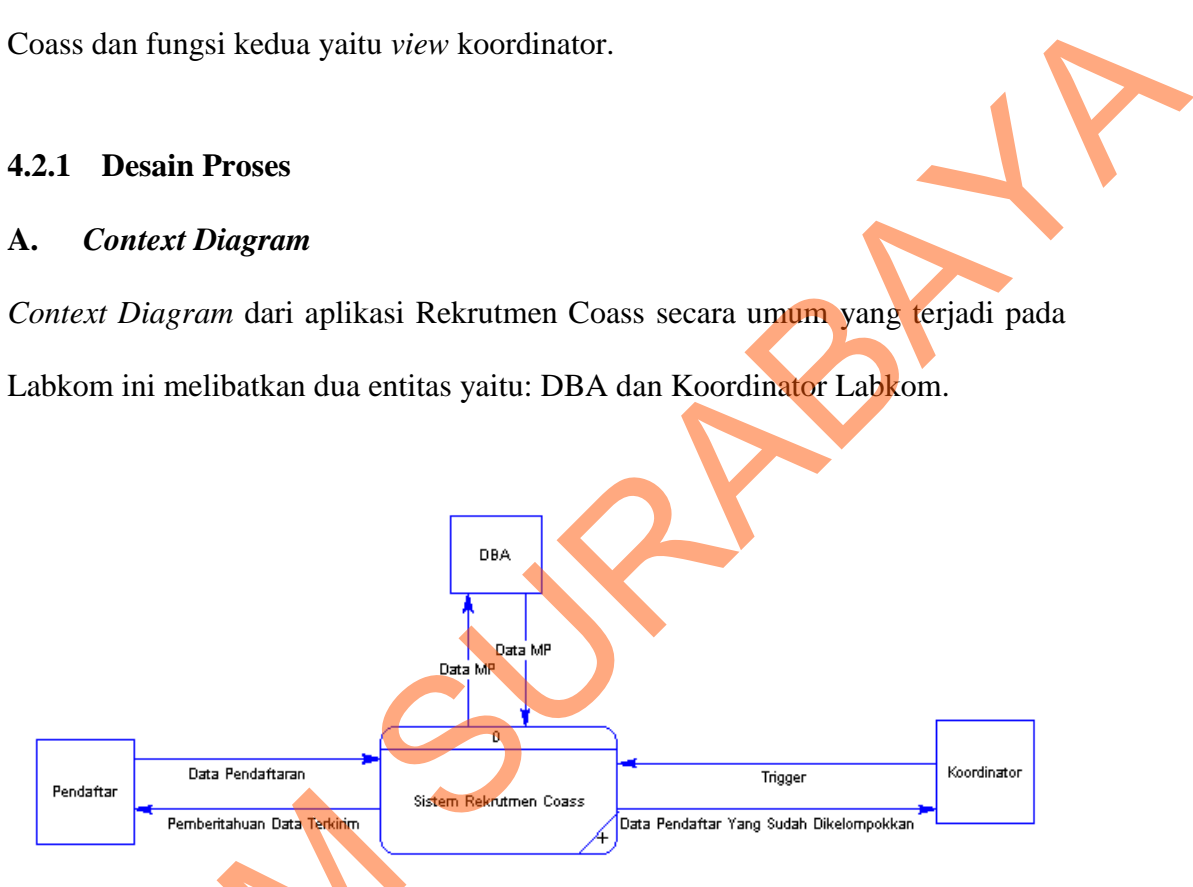

Gambar 1.1 *Context Diagram* Rekrutmen Coass

<span id="page-3-0"></span>Dari Gambar 1.1 dapat dilihat bahwa aplikasi mengambil data mata praktikum kepada DBA yang akan ditampilkan saat pendaftaran. Pertama pendaftar mengirim data pendaftaran dan akan simpan, setelah disimpan pendaftar mendapat pemberitahuan bahwa data terkirim. Setelah proses pendaftaran selesai koordinator bisa melihat semua data-data para pendaftar yang ada pada sistem Fendattar<br>
Femberitahuan Data Terkihim<br>
Cambar 1.1 dapat d<br>
praktikum kepada DBA yang al<br>
pendaftar mengirim data pendaftaran<br>
mendapat pemberitahuan bahwa da<br>
koordinator bisa melihat semua da<br>
rekrutmen Coass. rekrutmen Coass.

## **B. DFD Level 0**

Berikut ini gambaran DFD level 0 dari aplikasi Rekrutmen Coass:

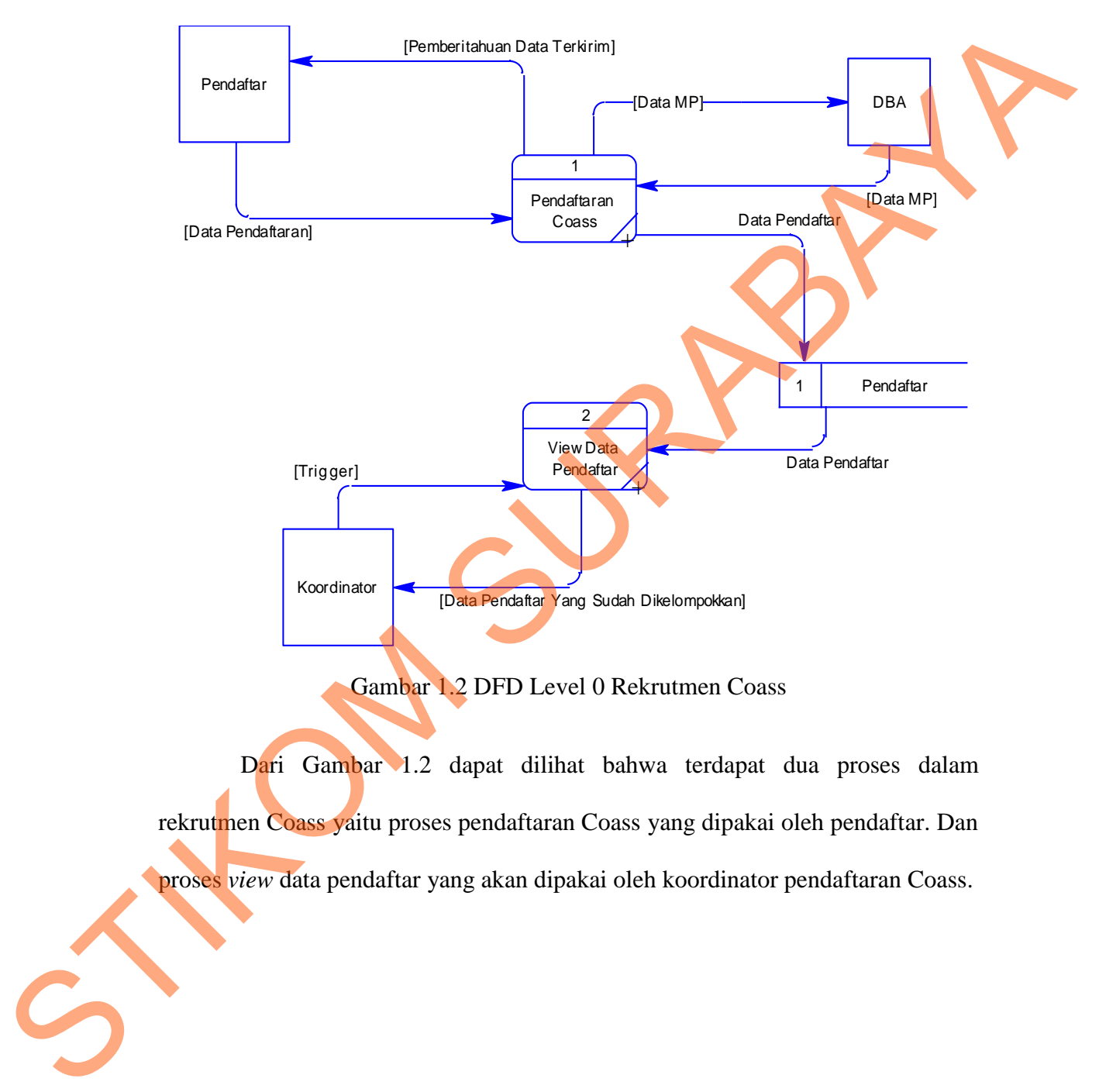

<span id="page-4-0"></span>Dari Gambar 1.2 dapat dilihat bahwa terdapat dua proses dalam rekrutmen Coass yaitu proses pendaftaran Coass yang dipakai oleh pendaftar. Dan proses *view* data pendaftar yang akan dipakai oleh koordinator pendaftaran Coass.

### **C. DFD Level 1 Pendaftaran Coass**

Berikut ini gambaran DFD level 1 dari aplikasi Rekrutmen Coass:

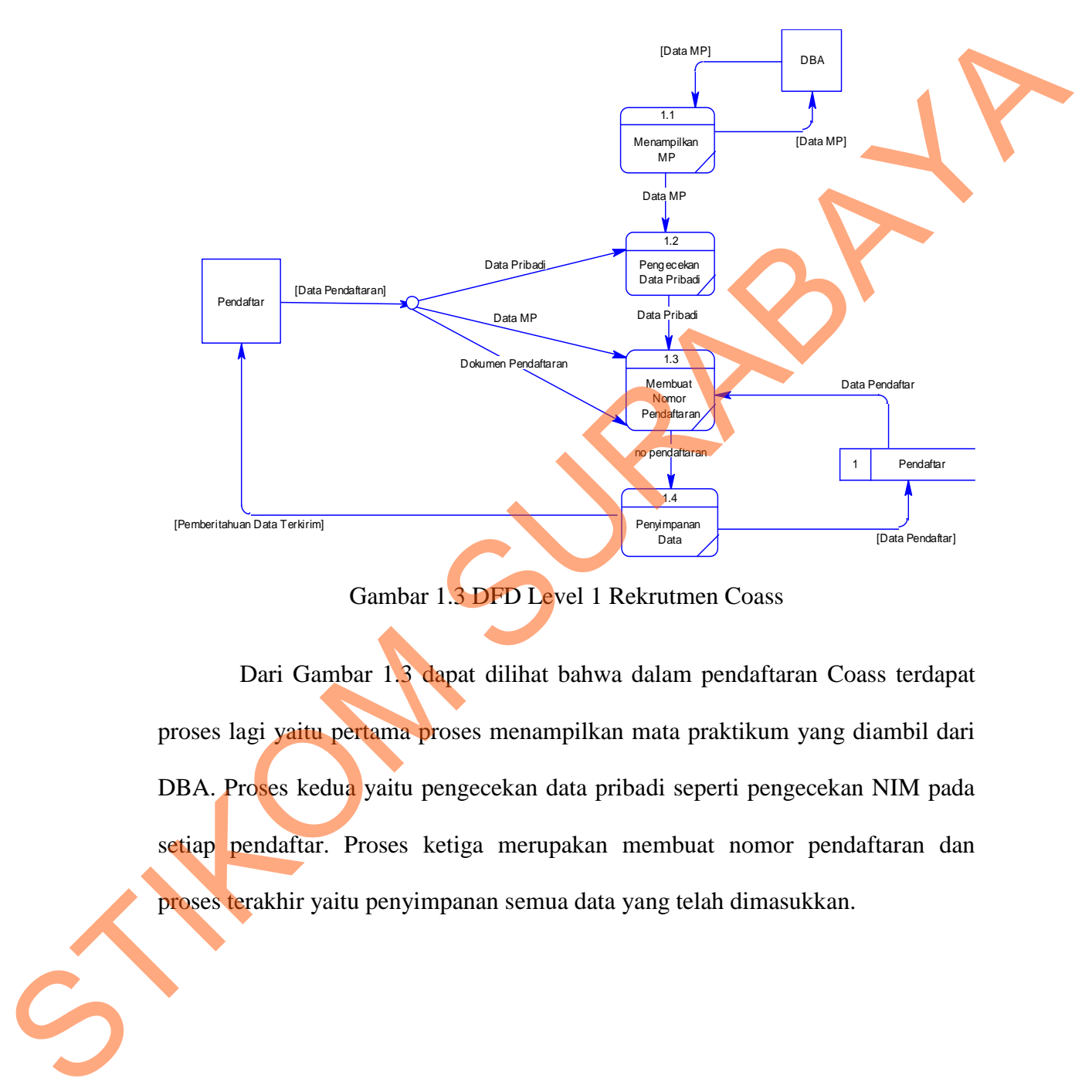

Gambar 1.3 DFD Level 1 Rekrutmen Coass

<span id="page-5-0"></span>Dari Gambar 1.3 dapat dilihat bahwa dalam pendaftaran Coass terdapat proses lagi yaitu pertama proses menampilkan mata praktikum yang diambil dari DBA. Proses kedua yaitu pengecekan data pribadi seperti pengecekan NIM pada setiap pendaftar. Proses ketiga merupakan membuat nomor pendaftaran dan proses terakhir yaitu penyimpanan semua data yang telah dimasukkan.

#### **D. DFD Level 1** *View* **Koordinator**

<span id="page-6-0"></span>Berikut ini gambaran DFD level 1 dari aplikasi Rekrutmen Coass:

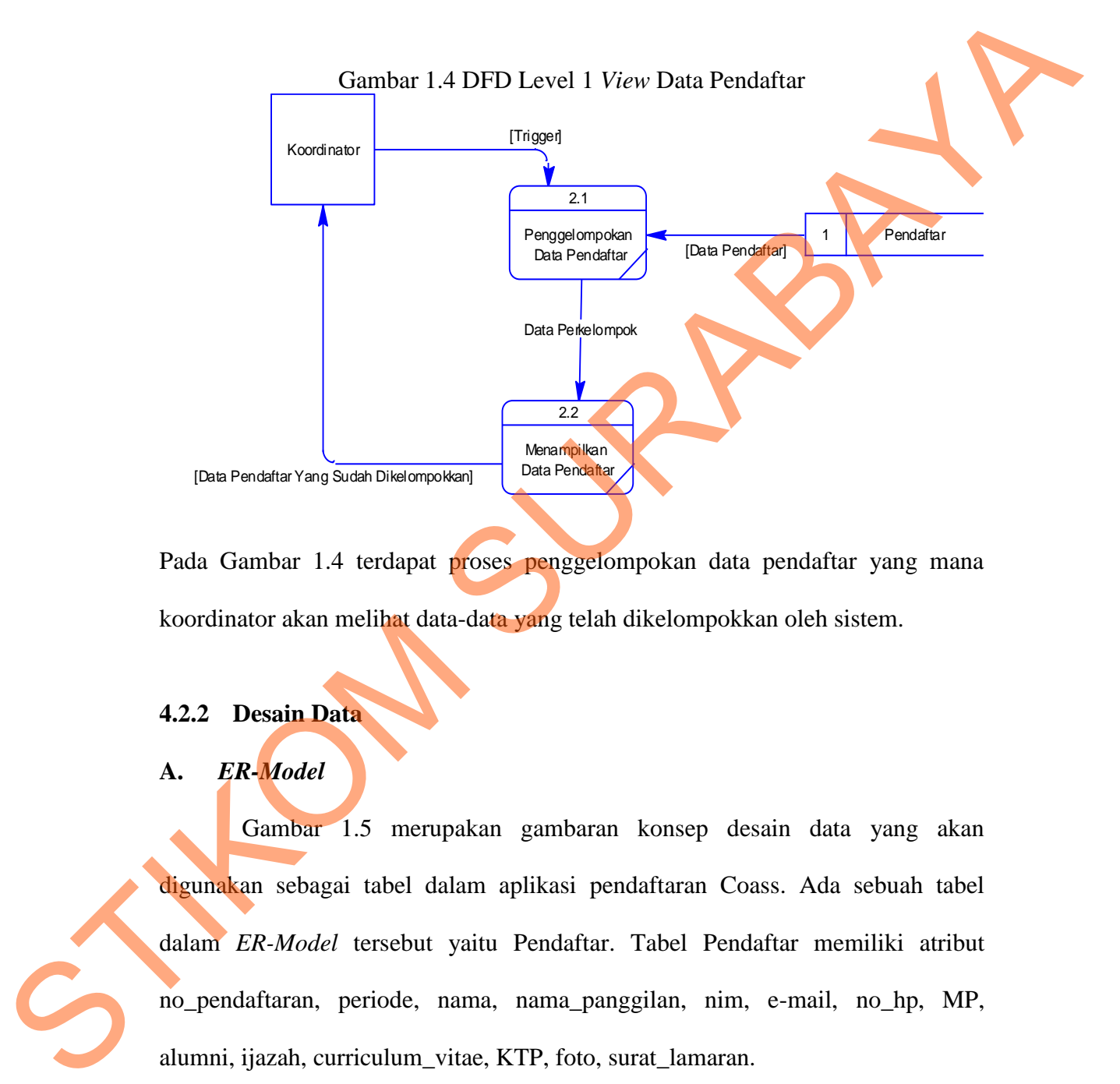

Pada Gambar 1.4 terdapat proses penggelompokan data pendaftar yang mana koordinator akan melihat data-data yang telah dikelompokkan oleh sistem.

### **4.2.2 Desain Data**

## **A.** *ER-Model*

Gambar 1.5 merupakan gambaran konsep desain data yang akan digunakan sebagai tabel dalam aplikasi pendaftaran Coass. Ada sebuah tabel dalam *ER-Model* tersebut yaitu Pendaftar. Tabel Pendaftar memiliki atribut no\_pendaftaran, periode, nama, nama\_panggilan, nim, e-mail, no\_hp, MP, alumni, ijazah, curriculum\_vitae, KTP, foto, surat\_lamaran.

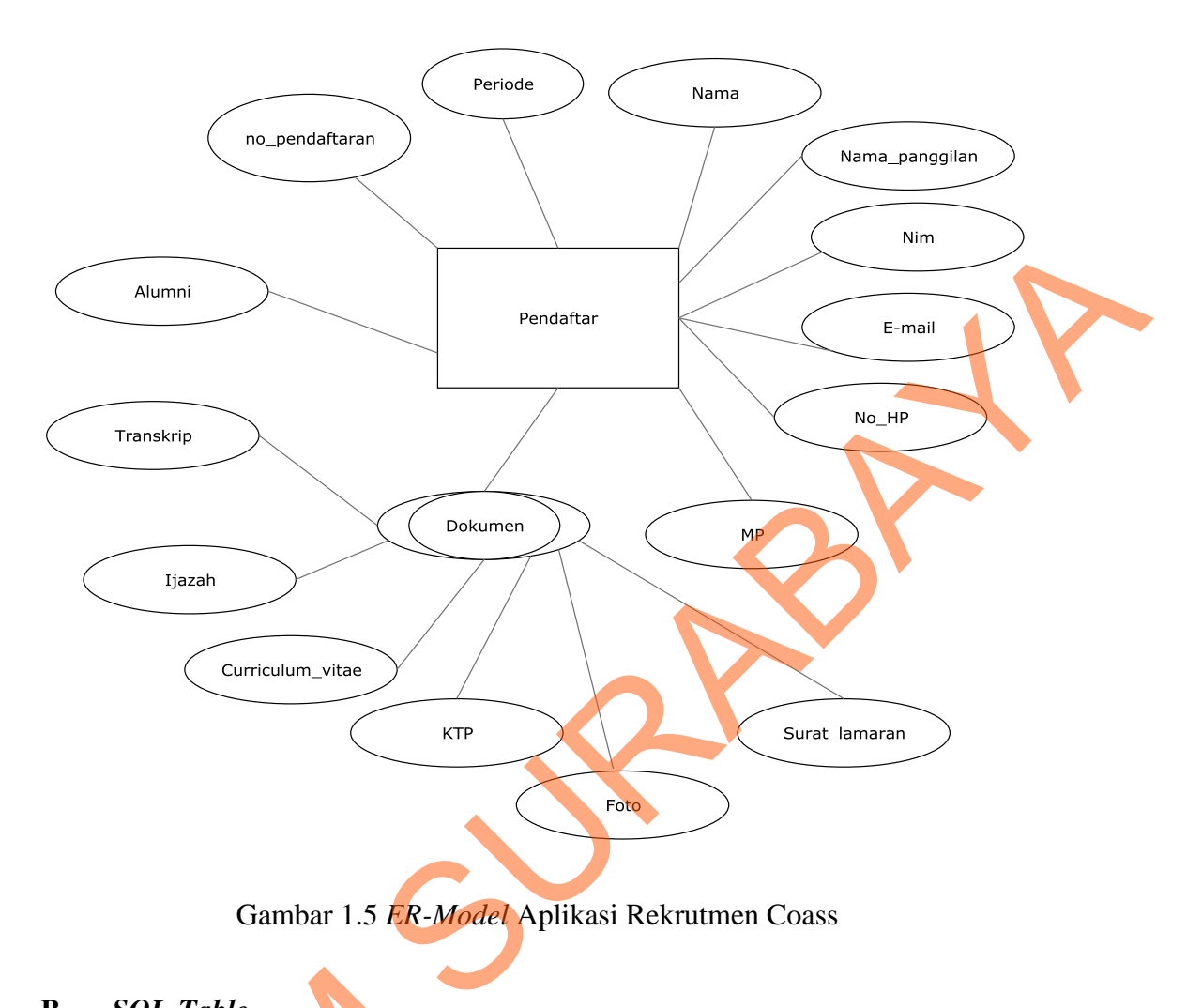

# <span id="page-7-0"></span>**B.** *SQL-Table*

Berikut adalah *SQL-Table* dari aplikasi Rekrutmen Coass:

<span id="page-7-1"></span> $nim$  $no$ hp email mata praktikum transkrip

Gambar 1.6 Tabel Pendaftaran Coass

Pada Gambar 1.6 dapat dilihat bahwa terdapat *primary key* pada kolom no\_pendaftaran dan terdapat kolom periode, nama, nama\_panggilan, nim, e-mail, B. SQL-Table<br>Berikut adalah SQL-Table dari aplik<br>Pendaftaran Coass<br>Negara-Table dari aplik<br>Negara-Table dari aplik<br>Report of Surat Lamaran curriculum<br>Gambar 1.6 1<br>Pada Gambar 1.6 dapat dil<br>Negara-Table dari appendaftaran d no\_hp, MP, alumni, ijazah, curriculum\_vitae, KTP, foto, surat\_lamaran.

#### **C. Normalisasi**

Tabel diatas sudah normal dan memenuhi bentuk Normal 3NF, yaitu tidak ada ketergantungan atribut *non-key* terhadap atribut *non-key* dan atribut *key*. Sehingga tidak diperlukan lagi yang namanya normalisasi.

## **4.2.3 Desain Antar Muka**

## **A. Perangkat Keras**

Perangkat keras yang diperlukan untuk menjalankan aplikasi adalah komputer

dengan spesifikasi sebagai berikut:

- 1. Prosessor Intel Core 2 duo minimal 2.00 Ghz
- 2. Memory minimal 1.00 Gb
- 3. Harddisk minimal 40 Gb

## **B. Perangkat Lunak**

Perangkat lunak yang diperlukan untuk menjalankan aplikasi adalah sebagai berikut: Schingga tidak diperlukan lagi yang namanya normalisasi.<br>
4.2.3 Desain Antar Muka<br>
A. Perangkat keras yang diperlukan untuk menjalankan aplik kemputer<br>
dengan spesifikasi sebagai berikut:<br>
1. Prosessor Intel Core 2 duo min

- 1. Oracle 10g
- 2. ASP.NET
- 3. Windows 7 Professional

## **4.2.4 Desain Fisik**

## **A. Desain** *Input-Output* **(I/O)**

## **A.1. Input Pendaftaran**

Desain I/O pada [Gambar 1.7](#page-9-0) digunakan untuk memasukkan data pendaftaran dan mengunggah dokumen pendaftaran. Di dalam halaman ini

terdapat *textbox* periode dan no pendaftaran yang otomatis diatur oleh sistem. Selain itu ada *textbox* lain yang mana akan diisi oleh pendaftar antara lain nama, nim, e-mail dan no hp. Setelah itu ada file yang diunggah yang meliputi foto, KTP, surat lamaran, daftar riwayat hidup, ijazah dan transkrip. Dan juga ada inputan alumni atau tidak dalam form ini.

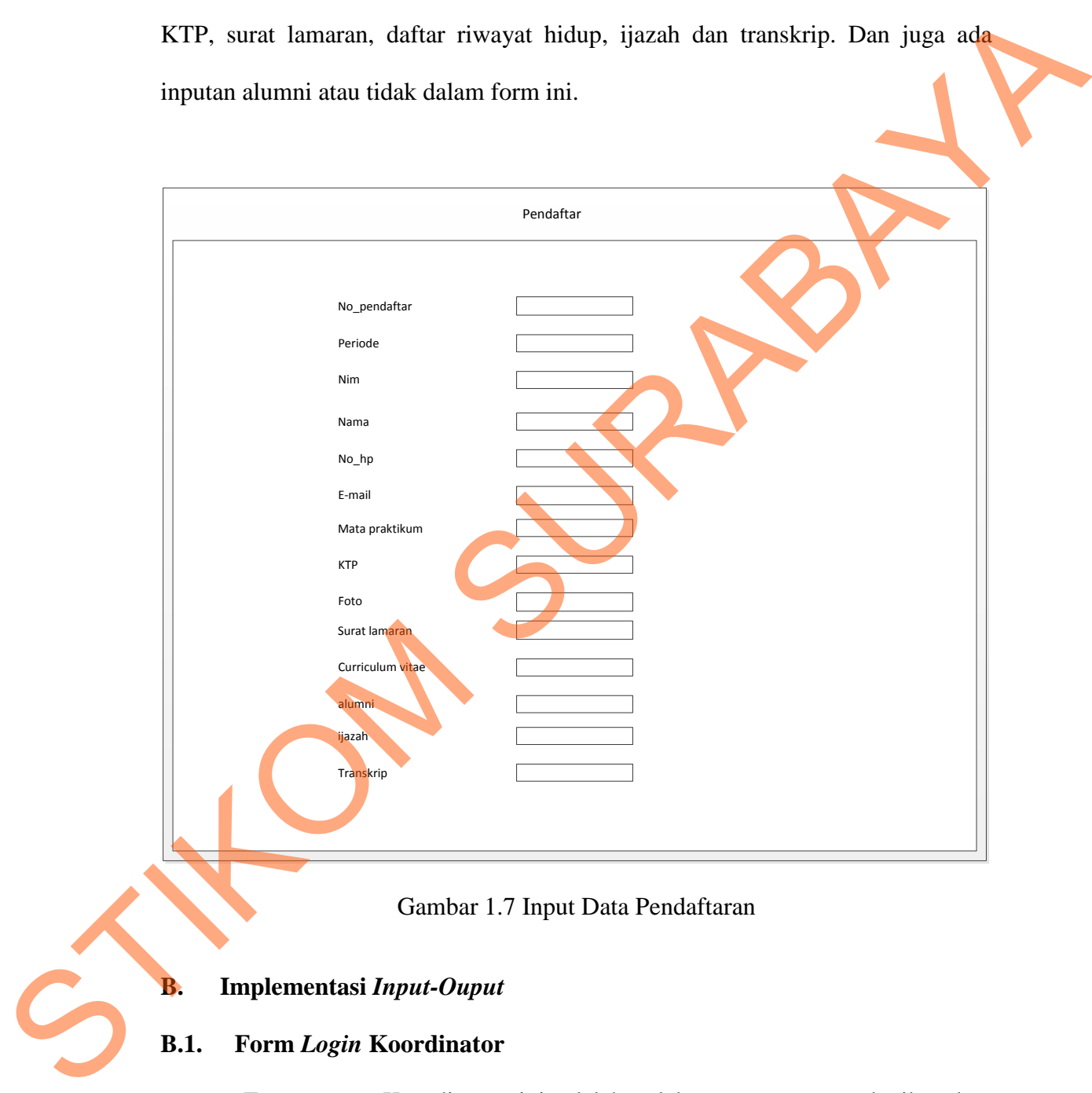

Gambar 1.7 Input Data Pendaftaran

## <span id="page-9-0"></span>**B. Implementasi** *Input-Ouput*

### **B.1. Form** *Login* **Koordinator**

Form *Login* Koordinator ini adalah salah satu pengaman ketika akan masuk kedalam aplikasi, pengguna memasukkan NIK dan *password*. Implementasi form *login* koordinator digambarkan pada [Gambar 1.8.](#page-10-0)

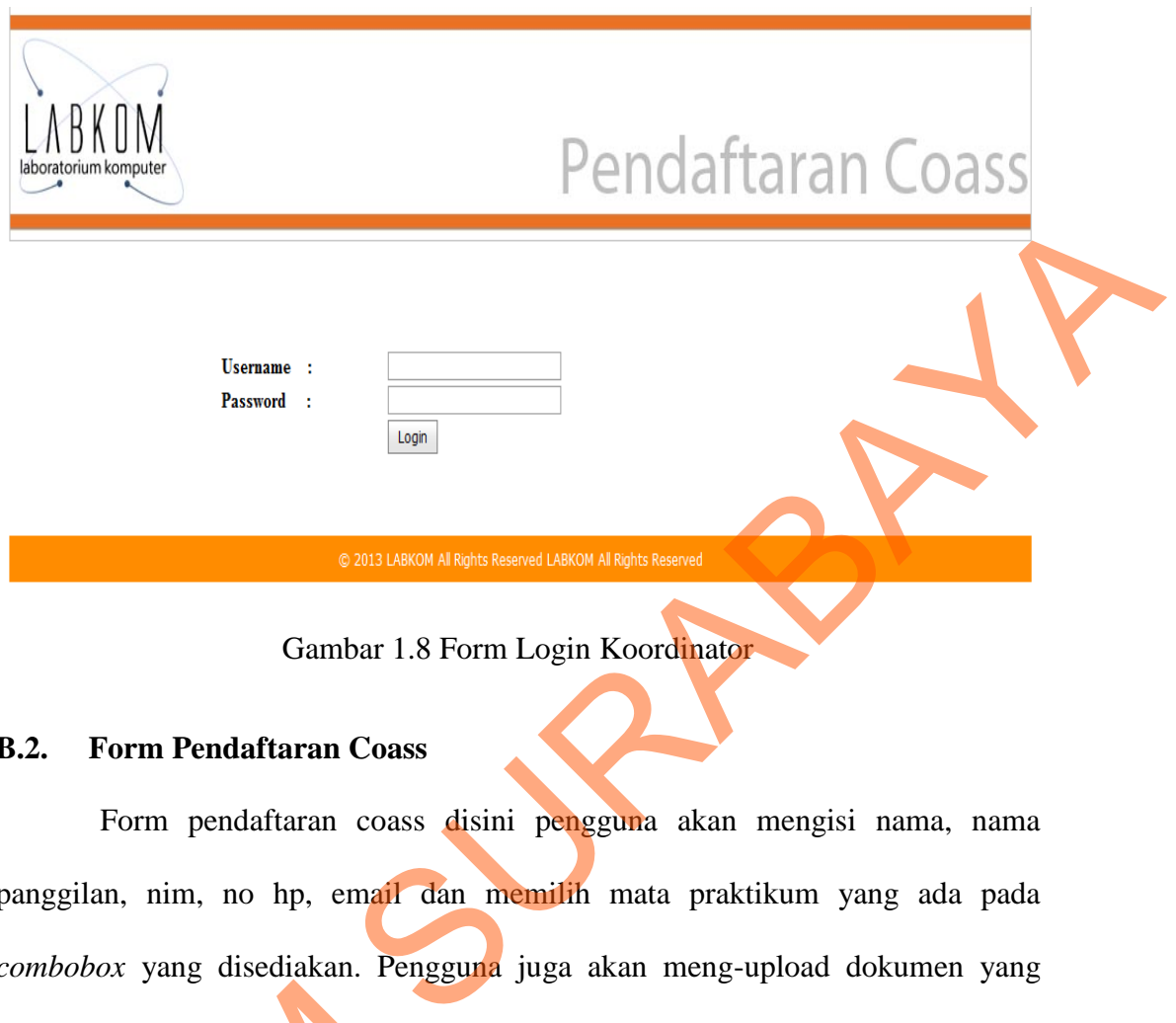

Gambar 1.8 Form Login Koordinator

## <span id="page-10-0"></span>**B.2. Form Pendaftaran Coass**

Form pendaftaran coass disini pengguna akan mengisi nama, nama panggilan, nim, no hp, email dan memilih mata praktikum yang ada pada *combobox* yang disediakan. Pengguna juga akan meng-upload dokumen yang diminta seperti KTP, foto, surat lamaran, curriculum vitae, ijazah bagi alumni dan transkrip. Implementasi form pendaftaran Coass digambarkan pada [Gambar 1.9.](#page-11-0)

# **B.3. Form** *View* **Koordinator**

Form *view* ini digunakan oleh koordinator untuk melihat semua pendaftar dan bisa mencari nama pendaftar pada gridview yang ada. Dan koordinator bisa mencetak data pendaftaran. Implementasi form *view* pendaftaran digambarkan diminta seperti KTP, foto, surat lam<br>transkrip. Implementasi form penda<br>B.3.<br>Form *View* Koordinator<br>Form *view* ini digunakan ol<br>dan bisa mencari nama pendaftar p<br>mencetak data pendaftaran. Implementas data pendaftaran. I pada Gambar 1.10.

<span id="page-11-0"></span>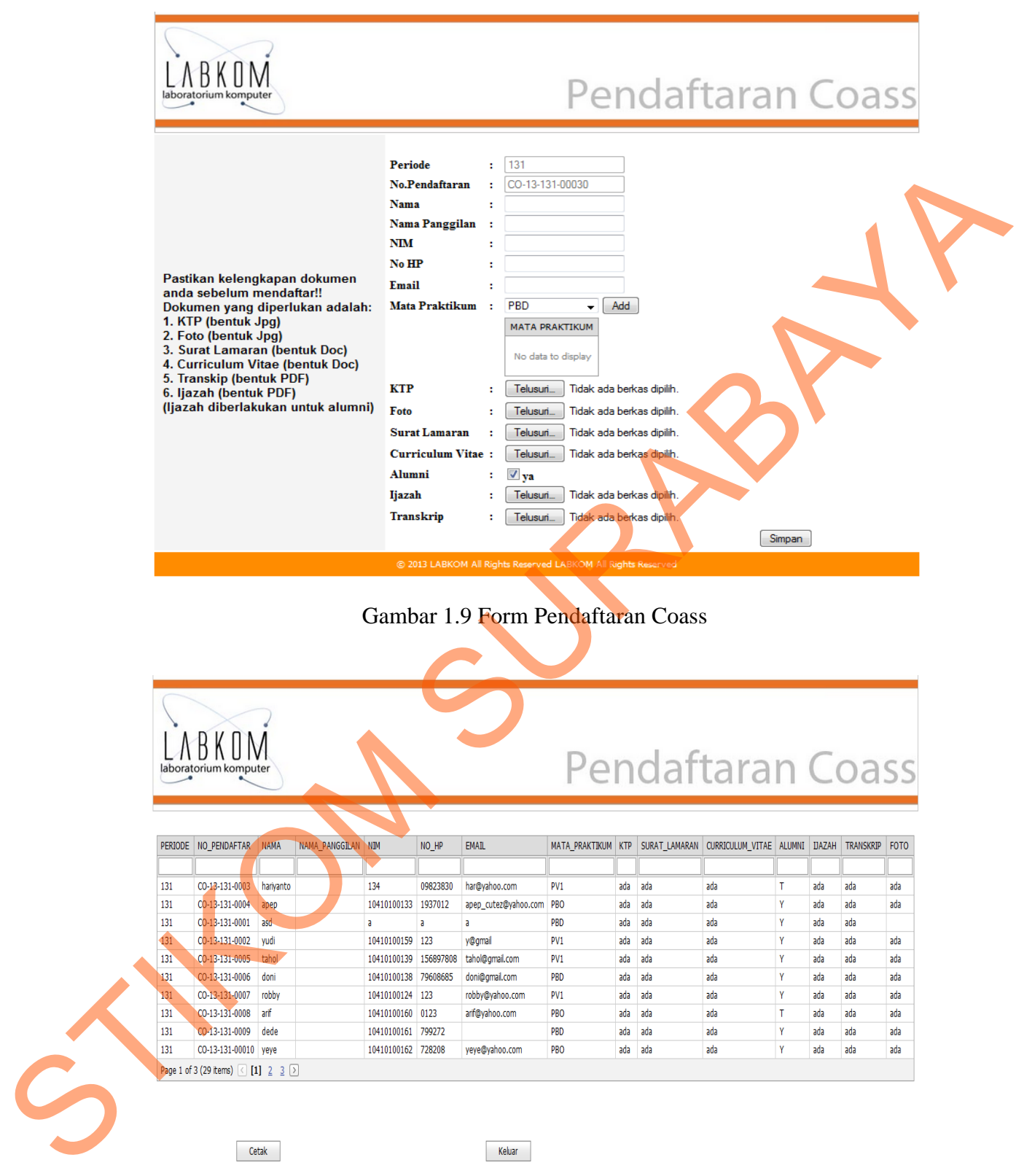

<span id="page-11-1"></span>Gambar 1.10 Form *View* Pendaftar

#### **C.** *Physical Data Model*

Berikut ini gambaran PDM dari Aplikasi Rekrutmen Coass:

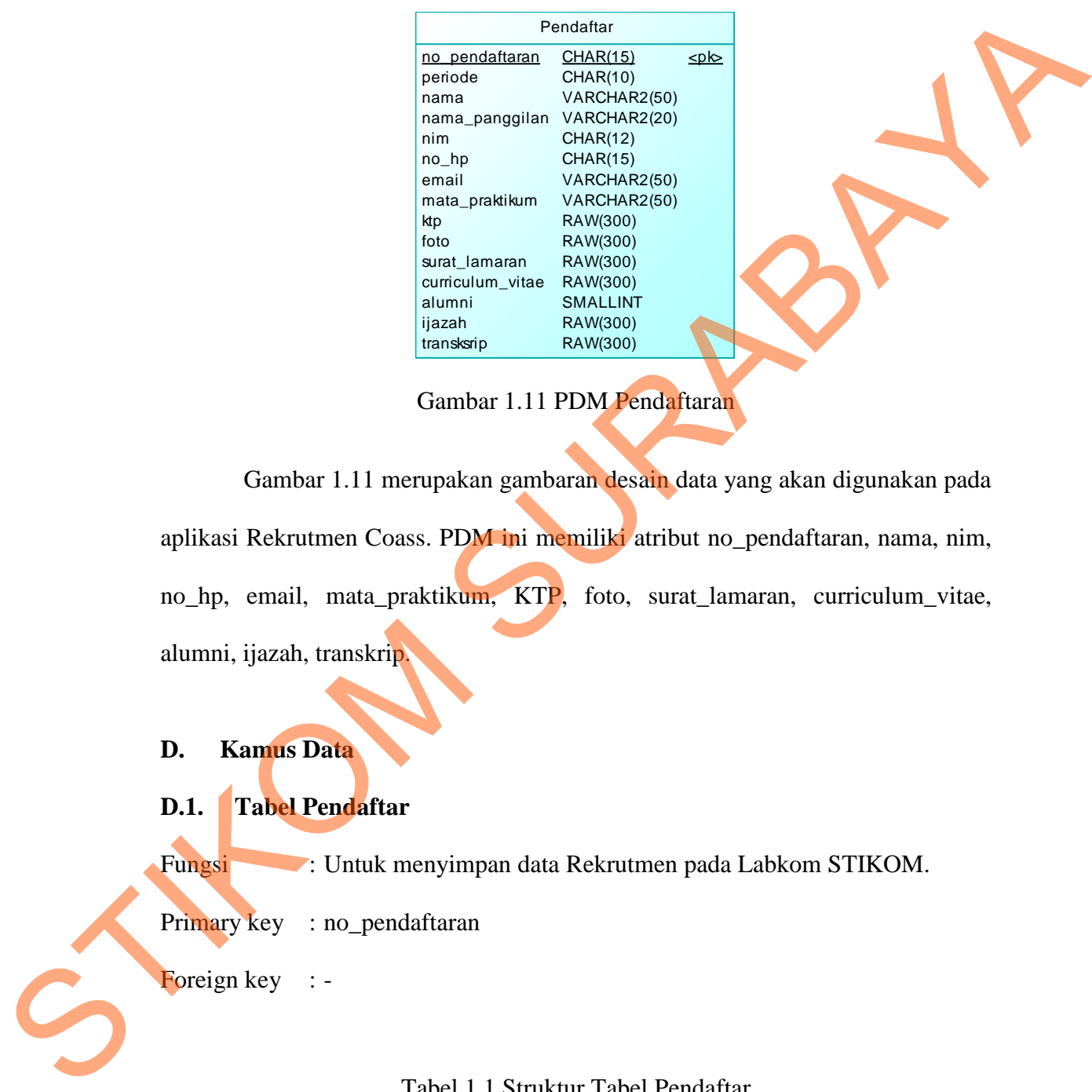

Gambar 1.11 PDM Pendaftaran

<span id="page-12-0"></span>Gambar 1.11 merupakan gambaran desain data yang akan digunakan pada aplikasi Rekrutmen Coass. PDM ini memiliki atribut no\_pendaftaran, nama, nim, no\_hp, email, mata\_praktikum, KTP, foto, surat\_lamaran, curriculum\_vitae, alumni, ijazah, transkrip.

### **D. Kamus Data**

## **D.1. Tabel Pendaftar**

Fungsi : Untuk menyimpan data Rekrutmen pada Labkom STIKOM.

Primary key : no\_pendaftaran

Foreign key : -

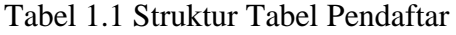

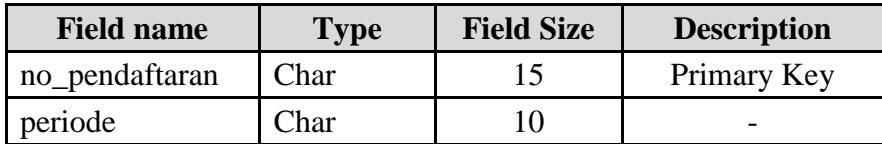

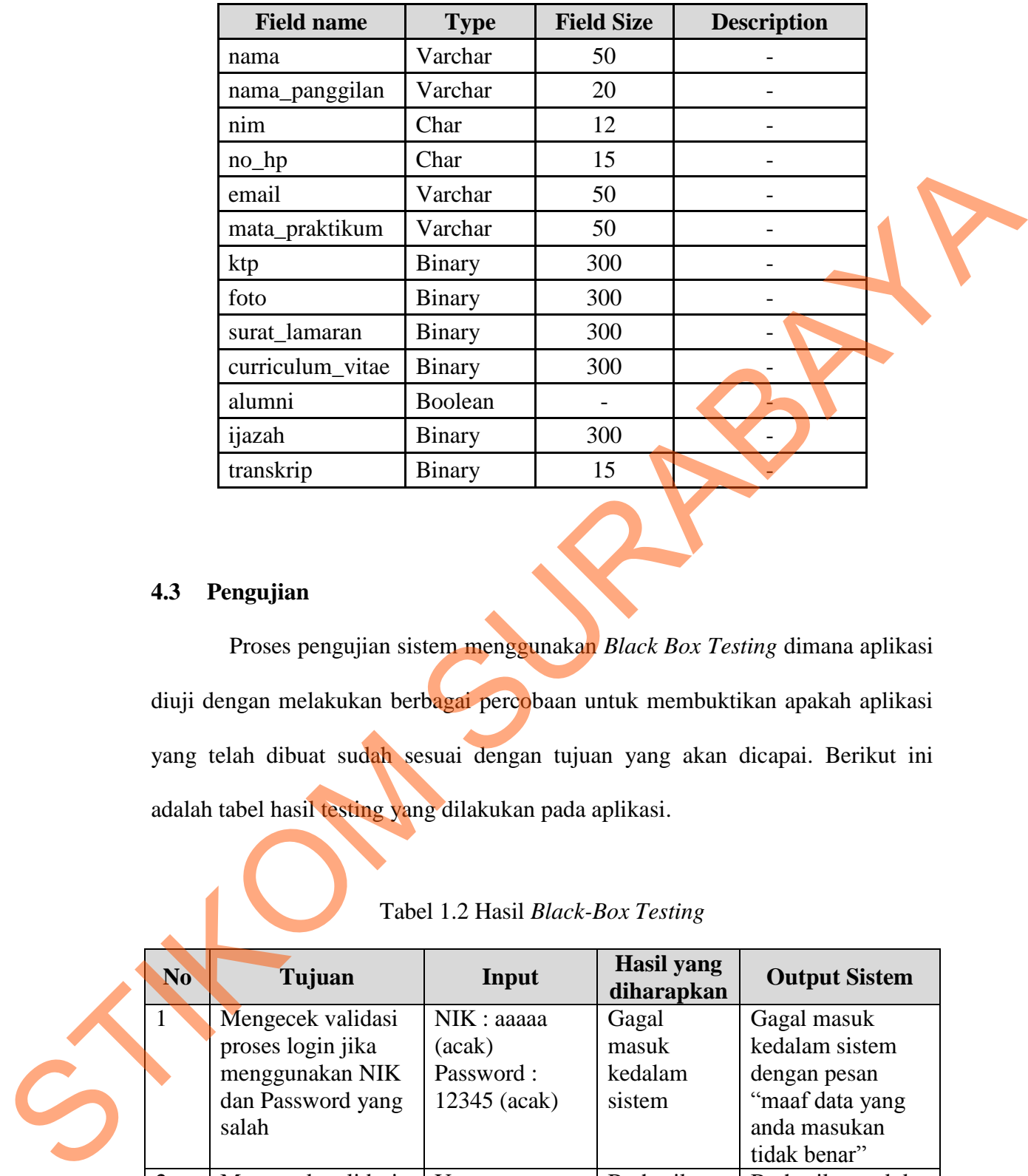

# **4.3 Pengujian**

Proses pengujian sistem menggunakan *Black Box Testing* dimana aplikasi diuji dengan melakukan berbagai percobaan untuk membuktikan apakah aplikasi yang telah dibuat sudah sesuai dengan tujuan yang akan dicapai. Berikut ini adalah tabel hasil testing yang dilakukan pada aplikasi.

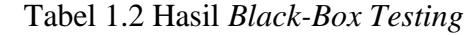

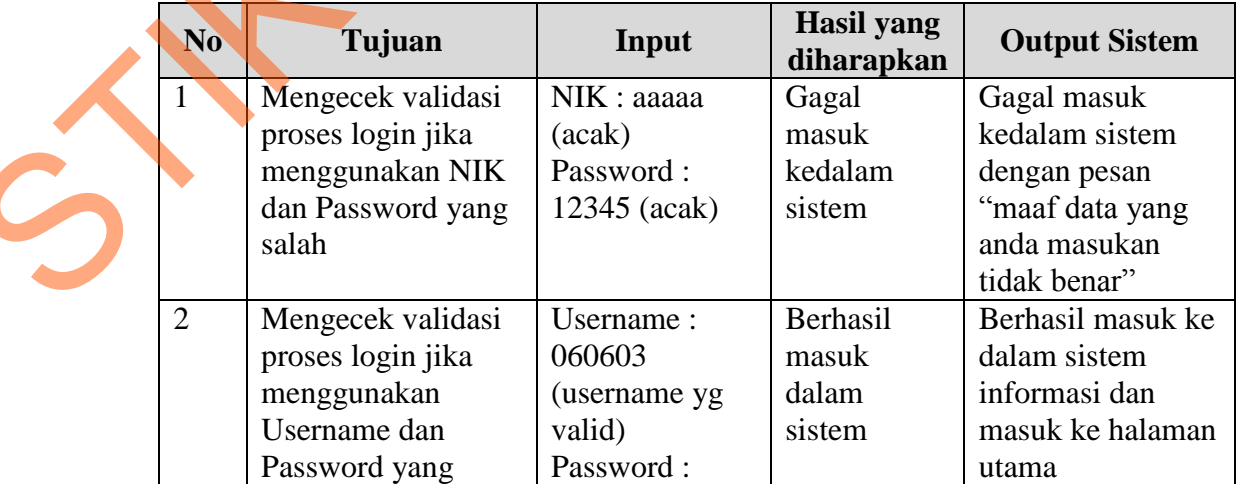

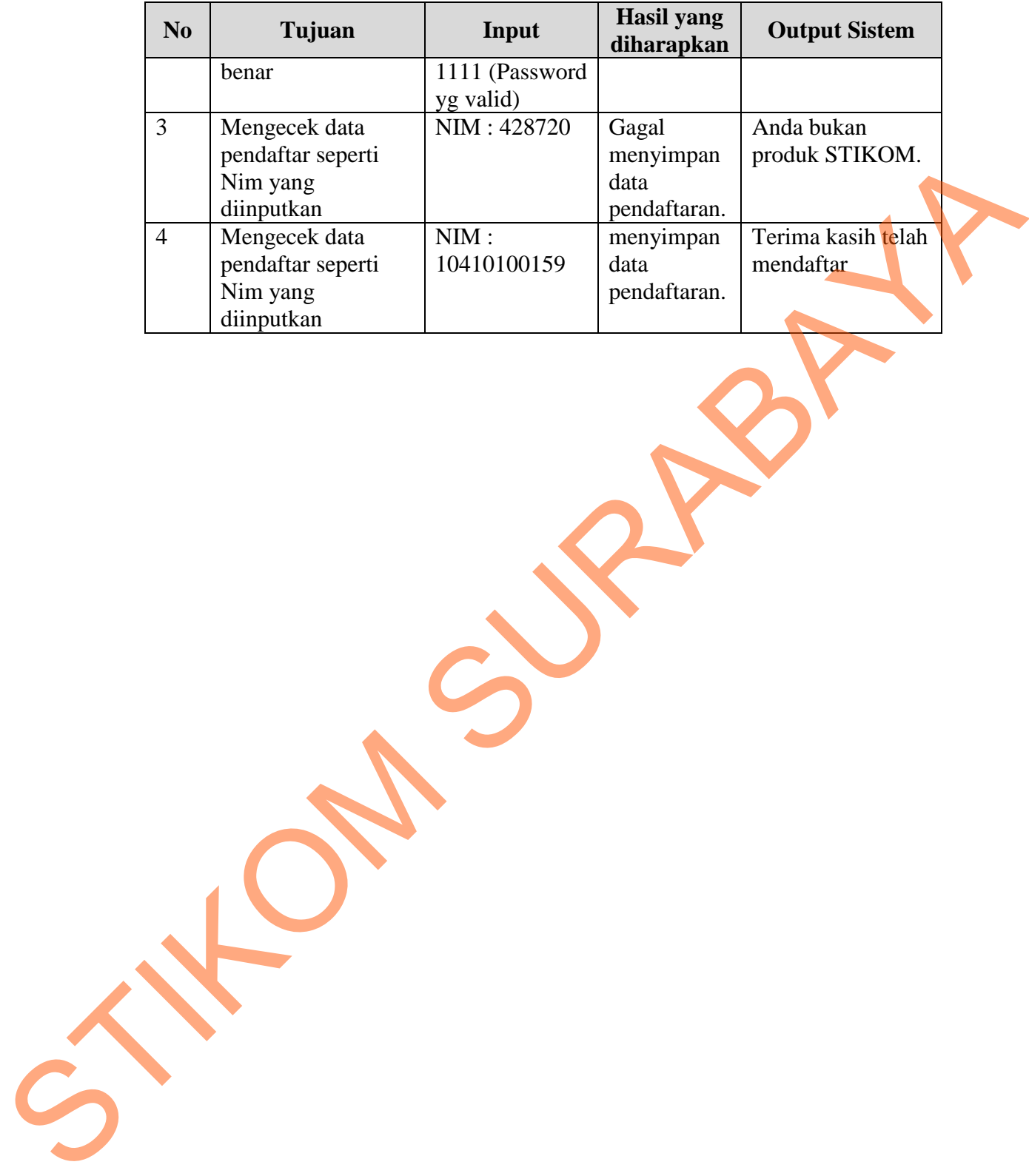